欧意交易所提供了一个简单、易用的交易界面,用户可以轻松地进行数字货币交 易。此外,欧意交易所还提供了一系列优质服务,如24小时客户支持、多语言支持 等,为用户提供了更好的交易体验。

欧意交易所的交易流程

1.注册账号

 用户需要在欧意交易所注册一个账号。注册过程非常简单,只需提供一些基本信 息即可完成注册。

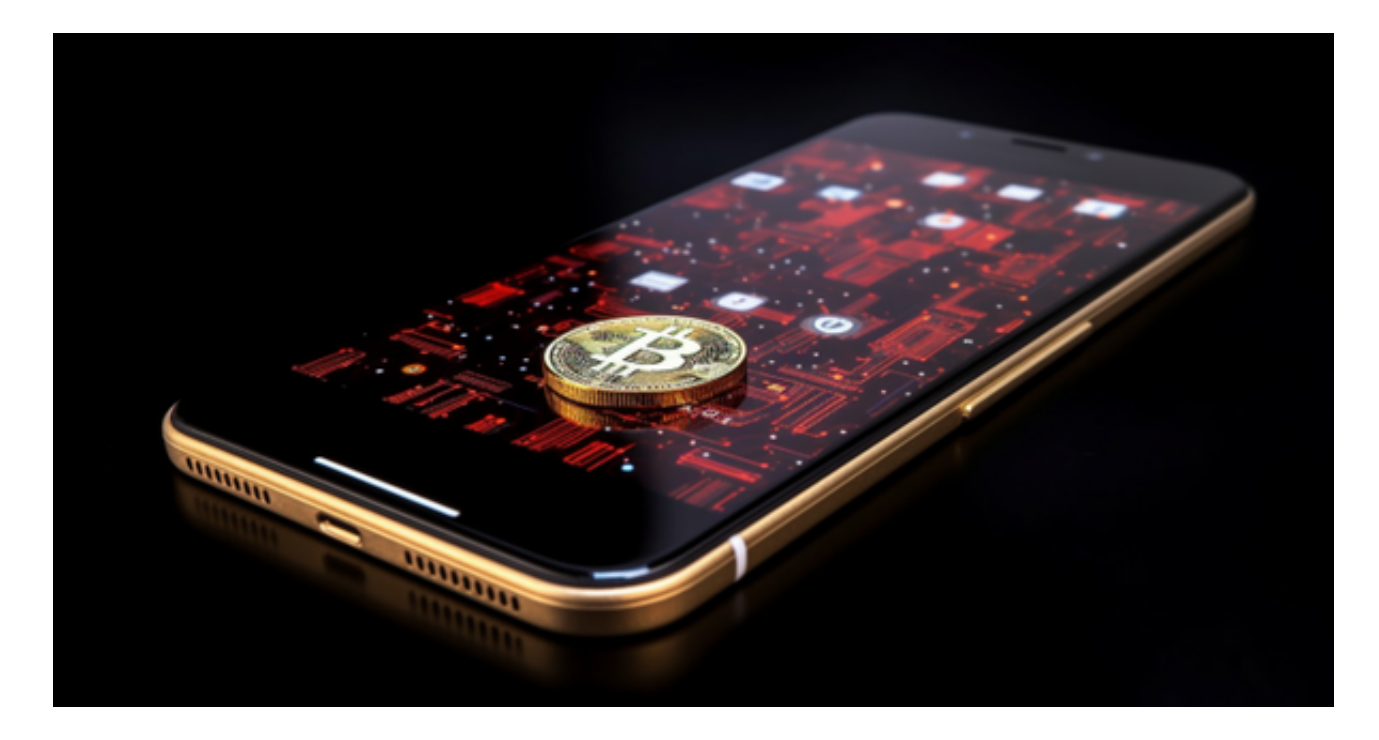

2.充值

 在注册成功后,用户需要将数字货币充值到欧意交易所的账户中。用户可以通过 比特币或其他数字货币进行充值。

3.交易

 充值成功后,用户可以开始进行数字货币交易。用户可以在欧意交易所上购买或 出售数字货币,也可以进行杠杆交易等。

4.提现

 当用户需要将数字货币提现时,可以将数字货币转移到另一个数字货币钱包中或 直接提现到银行账户中。

 许多人想要了解如何下载Bitget交易平台,接下来就让我们来讲讲BG下载细节, 帮助你顺利下载安全交易平台。

下载Bitget APP: 在手机应用商店搜索"Bitget",或者在Bitget官网上下载APP 。点击下载后,等待下载完成。下载完成后,点击"打开"进入APP。

 安装Bitget APP:打开下载完成的Bitget APP。点击"安装"按钮,等待安装完 成。安装完成后,点击"打开"按钮进入APP。

 注册Bitget账号:打开Bitget APP,点击"注册"按钮。填写注册信息,包括手 机号码、验证码、登录密码等。点击"注册"按钮,完成注册。

 登录Bitget账号:打开Bitget APP,输入注册时填写的手机号码和密码。点击"登录"按钮,进入Bitget账号。

 使用Bitget APP:登录Bitget账号后,可以进行数字货币的交易、充值、提现等 操作。在APP首页可以查看数字货币的行情和交易深度。在"资产"页面可以查看 自己的数字货币资产和交易记录。

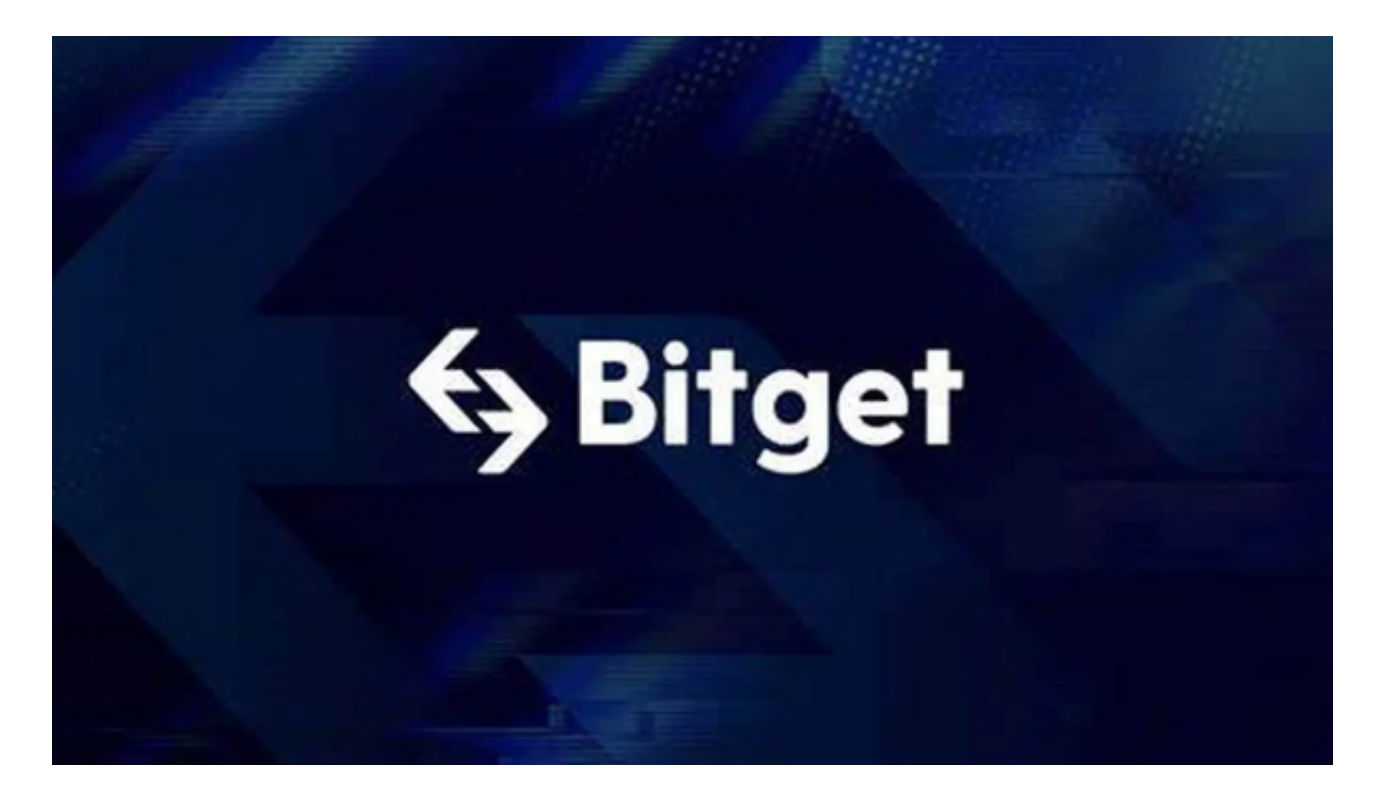

 Bitget APP是一款方便用户进行数字货币交易的工具,用户可以在手机上随时随 地进行交易。下载和安装Bitget APP非常简单,只需要在应用商店搜索或者在官网 上下载即可。注册和登录Bitget账号后,用户可以进行数字货币的交易、充值、提 现等操作。